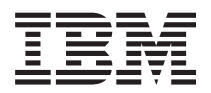

**IBM Systems - iSeries iSeries** 接続 **iSeries** ナビゲーター **(Web** 対応**)** バージョン *5* リリース *4*

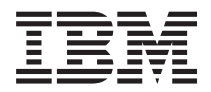

**IBM Systems - iSeries iSeries** 接続 **iSeries** ナビゲーター **(Web** 対応**)** バージョン *5* リリース *4*

こ注意

本書および本書で紹介する製品をご使用になる前に、 21 [ページの『特記事項』お](#page-26-0)よびマニュアル 「*IBM eServer Safety Information*, G229-9054」に記載されている情報をお読みください。

本書は、IBM i5/OS ライセンス・プログラム (製品番号 5722-SS1) のバージョン 5、リリース 4、モディフィケーシ ョン 0 に適用されます。また、改訂版で断りがない限り、それ以降のすべてのリリースおよびモディフィケーション に適用されます。このバージョンは、すべての RISC モデルで稼働するとは限りません。また CISC モデルでは稼働 しません。

本マニュアルに関するご意見やご感想は、次の URL からお送りください。今後の参考にさせていただきます。

http://www.ibm.com/jp/manuals/main/mail.html

なお、日本 IBM 発行のマニュアルはインターネット経由でもご購入いただけます。詳しくは

http://www.ibm.com/jp/manuals/ の「ご注文について」をご覧ください。

(URL は、変更になる場合があります)

お客様の環境によっては、資料中の円記号がバックスラッシュと表示されたり、バックスラッシュが円記号と表示さ れたりする場合があります。

 原 典: IBM Systems - iSeries Connecting to iSeries Navigator tasks on the Web Version 5 Release 4

発 行: 日本アイ・ビー・エム株式会社

担 当: ナショナル・ランゲージ・サポート

第1刷 2006.2

この文書では、平成明朝体™W3、平成明朝体™W7、平成明朝体™W9、平成角ゴシック体™W3、平成角ゴシック体™ W5、および平成角ゴシック体™W7を使用しています。この(書体\*)は、(財)日本規格協会と使用契約を締結し使用し ているものです。フォントとして無断複製することは禁止されています。

注∗ 平成明朝体™W3、平成明朝体™W2、平成的 → 平成角ゴシック体™W3、 平成角ゴシック体™W5、平成角ゴシック体™W7

**© Copyright International Business Machines Corporation 2004, 2006. All rights reserved.**

© Copyright IBM Japan 2006

# 目次

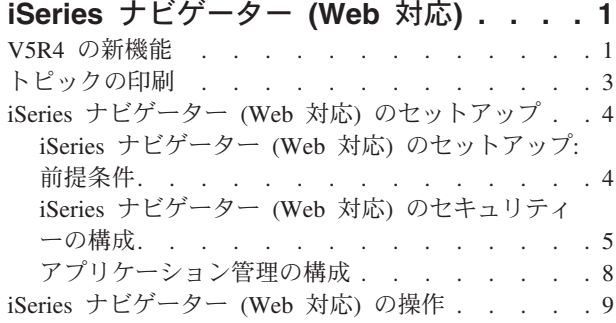

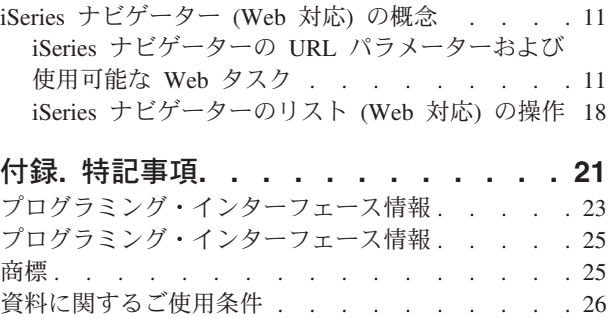

# <span id="page-6-0"></span>**iSeries** ナビゲーター **(Web** 対応**)**

iSeries™ ナビゲーターのタスクのサブセットを、インターネット Web ブラウザーを使用して実行します。 インターフェースの外観は多少異なりますが、行えるタスクは同じです。

以下の iSeries ナビゲーターの機能が Web 上の作業で使用できます。 >>

- v 基本操作 (メッセージ、ユーザー・ジョブ、プリンター、プリンター出力**\***、など。)
- 実行管理機能 (アクティブ・ジョブ、サーバー・ジョブ、出力待ち行列、サブシステムなど。)
- v ネットワーク (TCP/IP サーバー)
- 構成およびサービス (システム値、時間管理、ディスク状況、ヒストリー・ログ、およびパスワード変 更。)
- v データベース (データベース・オブジェクト)

**\*** メモ**:** Web 上でプリンター出力の内容を表示するには、IBM® AFP™ ビューアー・ブラウザーのプラグ インを PC にダウンロードする必要があります。AFP ビューアーのプラグインを使用すると、Web ブラウ ザーから AFP および SCS 出力を表示できます。このプラグインは、次の Web サイトにアクセスしてダ ウンロードできます。<http://www-1.ibm.com/support/docview.wss?rs=203&q=afp+plugin&uid=psd1P4000233>

以下のトピック、Web 上で使用可能な iSeries [ナビゲーターのタスクを](#page-17-0)参照して、Web で実行可能なタス クのリストにジャンプします。

システムの HTTP Server 管理インスタンスを開始した後、ご使用の iSeries に接続できる Web ブラウザ ーさえあれば、 iSeries ナビゲーター (Web 対応) のタスクを Web 上で開始することができます。以下の Web ブラウザーの URL (**hostA** にはご使用の iSeries システムを代入します) を入力し、 iSeries タスク・ ページより、iSeries ナビゲーター (Web 対応) へアクセスすることができます。

#### **http://hostA:2001**

iSeries ナビゲーター (Web 対応) に接続した後、定期的に表示および操作したい iSeries ナビゲーターの機 能に対する Web アドレスを Web ブラウザー上のお気に入り Web ページのリストに追加できます。これ により、それらの iSeries ナビゲーター・タスクを、お気に入り Web ページ、またはブックマーク済みの ページと同じようにアクセスすることができます。

この資料は、サーバーがセキュアに稼働するようにセットアップおよび構成するためのヒントを提供し、ま た使用可能な機能の概要を説明することによって、 Web 上の iSeries ナビゲーター・タスクの使い始める 助けとなるものです。

### **V5R4** の新機能

iSeries ナビゲーター (Web 対応) は、iSeries ナビゲーターの機能をインターネット接続した Web ブラウ ザーから操作する新しい方法です。

iSeries ナビゲーター (Web 対応) は、V5R4 での処理がさらに容易です。

• ホーム・ページで「すべてのタスクの表示」をクリックして、すべての使用可能なタスクを表示しま す。

- · ホーム・ページで「お気に入りの作成」をクリックして、ブラウザーに容易にインポートできる HTML ファイルに、すべての iSeries ナビゲーターのタスク URL を保管します。
- v 「**iSeries** ナビゲーター・タスクの構成」ページのリンクを選択して、設定およびセキュリティーを構成 します。

以下のリストでは、V5R4 の新規の iSeries ナビゲーター (Web 対応) を示します。以下の、またはその他 のタスクについての詳細は、Web で使用可能な iSeries [ナビゲーターのタスクを](#page-17-0)参照してください。

- v 基本操作**:**
	- qsysmsg
	- dspprtout
	- rpyprtout
	- hldprtout
	- rlsprtout
	- movprtout
	- dltprtout
	- cnvprtout
	- prtoutprop
	- prt
	- rpyprt
	- hldprt
	- rlsprt
	- startprt
	- stopprt
	- restartprt
	- prtprop
	- availprt
	- unavailprt
	- runcmd
- v 実行管理機能**:**
	- clroutq
	- hldoutq
	- rlsoutq
	- alljobq
	- actjobq
	- hldjobq
	- rlsjobq
	- clrjobq
	- actpool
	- shrpool
	- syssts
- 構成およびサービス
- <span id="page-8-0"></span>– dsksts
- dsplog
- chgpwd
- v データベース
	- db.tblpart
	- db.schema
	- db.database
	- db.tblidx
	- db.perfmon
	- db.crtmon
	- db.import
	- db.export
	- db.idxadv

## 新機能または変更点を確認する方法

技術的変更が行われた部分を確認するために、この情報は以下を使用します。

- 新規または変更された情報が開始する場所をマークする2> イメージ
- 新規または変更された情報が終了する場所をマークする≪イメージ

本リリースのその他の新規または変更された情報を探すには、ユーザーへのメモ (Memo to Users) を参照 してください。

# トピックの印刷

以下を使用して、この情報の PDF を表示および印刷します。

この文書の PDF 版をダウンロードし、表示するには、 「iSeries [ナビゲーター](rzatg.pdf) (Web 対応)」を選択しま す。

### **PDF** ファイルの保存

表示用または印刷用の PDF ファイルをワークステーションに保存するには、次のようにします。

- 1. ブラウザー上で、PDF ファイルを右マウス・ボタンでクリックする。(上記のリンクを右マウス・ボタ ンでクリックする。)
- 2. Internet Explorer の場合は、「対象をファイルに保存」 をクリックする。Netscape Communicator の場 合は、「リンクを名前を付けて保存」 をクリックする。
- 3. PDF を保管するディレクトリーを指定する。
- 4. 「保存」をクリックする。

### **Adobe Acrobat Reader** のダウンロード

PDF ファイルを表示したり印刷したりするには、Adobe(R) Acrobat(R) Reader が必要です。これは、

[Adobe Web](http://www.adobe.com/products/acrobat/readstep.html) サイト (www.adobe.com/products/acrobat/readstep.html) から、ダウンロードできます。

# <span id="page-9-0"></span>**iSeries** ナビゲーター **(Web** 対応**)** のセットアップ

iSeries ナビゲーター (Web 対応) での操作は簡単ですが、まず、HTTP Server 管理インスタンスが稼働中 であり、セキュリティーがユーザーのニーズに合わせて正しく構成されていることを確認してください。ま た、アプリケーション管理タスクを使用し、iSeries ナビゲーターへのアクセス権限を与えたり、制限した りする方法を学びます。

iSeries ナビゲーターの機能での作業をインターネット接続した Web ブラウザーから始める前に、ポート 2001 の iSeries タスク・ページがアクティブであり、またユーザーのニーズに合ったセキュリティーをセ ットアップ済みであることを確認してください。

#### 関連概念

9 ページの『iSeries [ナビゲーター](#page-14-0) (Web 対応) の操作』 iSeries ナビゲーター・タスクを Web ブラウザーから操作する方法と、 Web 上で使用可能な iSeries ナビゲーター機能のサブセットについて詳しく記述されています。

# **iSeries** ナビゲーター **(Web** 対応**)** のセットアップ**:** 前提条件

管理インスタンスについては、このトピックを参照してください。 HTTP Server 管理インスタンスがシス テム上で稼働していなければ、 iSeries ナビゲーター (Web 対応) のインターフェースと接続することがで きません。

インターネット Web ブラウザー上で iSeries ナビゲーター機能を使用し始める前に、HTTP Server 管理イ ンスタンスがシステム上で稼働していなければなりません。 Web ブラウザーより次の URL (ここで **hostA** はシステム名です) に従ってポート 2001 に接続できることを確認してください。

#### **http://hostA:2001**

システムのポート 2001 に接続でき、iSeries タスク・ページが表示される場合は、管理インスタンスはす でに稼働しており、セキュリティーの構成を開始できる状態であります。

ポート 2001 に接続できない場合は、以下のステップで HTTP Server 管理インスタンスを開始します。

#### **HTTP Server** 管理インスタンスの開始

- 1. ブラウザーの導入されているコンピューターと iSeries サーバーとの間にアクティブな接続があること を検証します。
- 2. iSeries ナビゲーター上で、「ユーザー接続」を展開し、ご使用のシステムを展開してください。
- 3. 「ネットワーク」 → 「サーバー」 → 「**TCP/IP**」を展開し、「**HTTP** 管理 **(HTTP Administration)**」を 右マウス・ボタンでクリックします。
- 4. 「インスタンスの開始 **(Start Instance)**」 → 「**APACHEDFT**」をクリックします。
- 5. Web ブラウザーを開き、**http://hostA:2001** (**hostA** はシステム名) に行き、管理インスタンスが稼働中 であることを確認してください。

#### **ADMIN HTTP Server** 開始時に **WebSphere®** システムが開始するように設定する。

HTTP Server 管理インスタンスを開始したら、それによって開始される WebSphere システム・インスタン スを構成しなければなりません。詳細については、『WebSphere Application Server の管理 (Manage WebSphere Application Servers)』を参照してください。

# 注**:** 上記の作業の完了後、HTTP Server 管理インスタンスを停止し、リスタートする必要があります。 関連概念

**4** IBM Systems - iSeries: iSeries 接続 iSeries ナビゲーター (Web 対応)

<span id="page-10-0"></span>WebSphere Application Server の管理 (Manage WebSphere Application Servers)

関連タスク

『iSeries ナビゲーター (Web 対応) のセキュリティーの構成』

インターネットなどの外部ネットワークを経由して iSeries ナビゲーター (Web 対応) インターフェー スを使用している場合、セキュアな HTTP 接続を使用することが推奨されます。それに加え、iSeries ナビゲーター (Web 対応) をホスティングしているサーバーがファイアウォールの外にある場合、もし くはファイアウォールの外の 2 次システムを管理する場合は、 IBM Toolbox for Java™ も構成し、デ ータ・アクセス用にセキュア・ソケット接続を確立できるようにすることが推奨されています。

# **iSeries** ナビゲーター **(Web** 対応**)** のセキュリティーの構成

インターネットなどの外部ネットワークを経由して iSeries ナビゲーター (Web 対応) インターフェースを 使用している場合、セキュアな HTTP 接続を使用することが推奨されます。それに加え、iSeries ナビゲー ター (Web 対応) をホスティングしているサーバーがファイアウォールの外にある場合、もしくはファイ アウォールの外の 2 次システムを管理する場合は、 IBM Toolbox for Java も構成し、データ・アクセス 用にセキュア・ソケット接続を確立できるようにすることが推奨されています。

ユーザー ID やパスワードなどの機密データを適切に保護する上で、セキュリティーの構成を検討するこ とは重要です。 iSeries ナビゲーター (Web 対応) インターフェースはセキュア接続を必須とするか、セキ ュア接続を使用しないか、もしくは両者の中間的な設定に構成することができます。デフォルトの状態で は、iSeries ナビゲーター (Web 対応) はセキュア接続が使用されていない場合に、ユーザーに警告メッセ ージを送るように構成されています。ユーザーの環境のセキュリティー上のニーズを評価し、iSeries ナビ ゲーター (Web 対応) インターフェースのセキュリティー構成を変更するか、セキュア接続の構成をする 必要があります。

iSeries ナビゲーター (Web 対応) をセキュアに実行するには、以下の 2 種類の Secure Socket Layer (SSL) 接続を構成することを検討する必要があります。

- 1. 第 1 のタイプは、Web ブラウザーと iSeries ナビゲーター (Web 対応) をホスティングしている iSeries システムとの間の接続に使用される SSL 接続です。
- 2. 第 2 のタイプは、iSeries ナビゲーター (Web 対応) のインターフェースがローカルの iSeries もしくは 管理対象の 2 次システムからデータを検索するために使用される SSL 接続です。

デフォルトでは、iSeries ナビゲーター (Web 対応) は、すべての接続において、SSL が使用されていない 場合はユーザーを警告するよう構成されています。セキュリティー要件を評価し、以下のいずれか、もしく は両方を行う必要があります。

- v 片方もしくは両方のタイプの SSL 接続を構成し、使用する。
- v iSeries ナビゲーター (Web 対応) の構成パラメーターを変更し、非セキュア接続に対する対処を変更す る。SSL 接続の使用に関するオプションには、「必要 (required)」、「要求しない (not required)」、 「使用しない (not used)」、「警告を出す (give a warning)」が含まれます。

各タイプの接続についての詳細、および使用するときのオプションについては、以下を参照してください。

関連タスク

4 ページの『iSeries ナビゲーター (Web 対応) [のセットアップ](#page-9-0): 前提条件』 管理インスタンスについては、このトピックを参照してください。 HTTP Server 管理インスタンスが システム上で稼働していなければ、 iSeries ナビゲーター (Web 対応) のインターフェースと接続する ことができません。

### **iSeries** ナビゲーター **(Web** 対応**)** への **Web** ブラウザーの接続の構成

iSeries ナビゲーター (Web 対応) の構成で、ブラウザーからの SSL 接続もしくは非セキュア接続を処理す る際の動作の設定が望ましいものになっていることを確認してください。また、ブラウザーの通信がセキュ ア接続を通して行われることを許可する場合は、 HTTP Server 管理インスタンス用に SSL を構成する必 要があります。

インターネット接続した Web ブラウザーから iSeries ナビゲーター (Web 対応) インターフェースへの接 続にセキュア接続を使用しないと、 OS/400® ユーザー ID およびパスワードが同じネットワーク上の他の ユーザーに簡単にアクセスされてしまう可能性があります。ブラウザーが、インターネットなどの外部ネッ トワーク経由で iSeries ナビゲーター (Web 対応) インターフェースへ接続できる場合は、 SSL を使用す るべきです。インターネットに接続した Web ブラウザーが iSeries ナビゲーター (Web 対応) インターフ ェースへセキュア接続できるようにする場合、 HTTP Server の管理インスタンス用に SSL をセットアッ プする (set up SSL for the Administration instance of the HTTP Server) 必要があります。

### **iSeries** ナビゲーター **(Web** 対応**)** による **HTTP SSL** 接続の処理方法の構成

iSeries ナビゲーター (Web 対応) では、インターネット接続した Web ブラウザーから HTTP Server への 接続に SSL 接続を強制することも、また、SSL 接続が使用されていない場合にユーザーに警告を与えるこ ともできます。システムがインターネットに接続している場合は、 SSL を使用することが強く推奨されま す。この場合、SSL 接続が使用されていない場合にユーザーに警告をするのみにするか、もしくはすべて のブラウザーにセキュア接続を使用することを強要することができます。ファイアウォールの内側にいる場 合は、SSL なしで実行するという選択もあります。その場合、SSL についての警告の表示を無効にし、ま た iSeries ナビゲーター (Web 対応) ユーザー・インターフェースによる SSL チェックを無効にすること ができます。インターネット接続した Web ブラウザーで SSL 接続が使用されない場合にユーザーに警告 を与えるということ以外の動作を iSeries ナビゲーター (Web 対応) に行わせるには、 iSeries ナビゲータ ーのタスクの構成を変更する必要があります。

「iSeries ナビゲーター (Web 対応)」ホーム・ページ (task=home) で、「**iSeries** ナビゲーター・タスクの 構成」ページのリンクをクリックします。構成パネルで、必要な SSL 設定を選択して、「**OK**」をクリッ クします。

SSL の使用方式を変えるには、以下の値を使用してください。

#### **warning:**

これがデフォルトの設定値です。httpSSL が warning に設定された場合、 iSeries ナビゲーター (Web 対応) インターフェースは現行セッションで SSL が使用されているかを判断します。 SSL が使用されていない場合は、警告メッセージを数秒間表示しますが、ユーザーは接続することがで きます。ブラウザーの ADMIN サーバーへの接続に SSL が使用されている場合、警告は表示され ません。

#### **required:**

**httpSSL** が **required** に設定されている場合、iSeries ナビゲーター (Web 対応) インターフェース は、現行セッションで SSL が使用されているかを判断します。 SSL が使用されていない場合、 ユーザーのアプリケーションへのアクセスを拒否します。

#### **notrequired:**

**httpSSL** が **notrequired** に設定されると、 iSeries ナビゲーター (Web 対応) インターフェースへ のセキュア接続と非セキュア接続の両方が受け入れられます。アプリケーションは、現行セッショ ンで SSL が使用されているかをチェックしません。

#### 関連タスク

HTTP Server の管理インスタンス用 SSL のセットアップ (Set up SSL for the Administration instance of the HTTP Server)

### ローカル・システムおよび管理対象の **2** 次システムへのデータ検索用接続の構成

iSeries ナビゲーター (Web 対応) が OS/400 からデータを検索するときは、対象がローカルの iSeries で あろうと、管理対象の 2 次システムであろうと、 IBM Toolbox for Java を使用してデータ検索用のソケ ット接続が作成されます。

これらのタイプの接続は、常に iSeries ナビゲーター (Web 対応) アプリケーションとローカルの iSeries 上の OS/400 の間に確立されます。また、管理対象の 2 次システムが存在する場合は、それらに対しても 確立されます。 iSeries ナビゲーター (Web 対応) インターフェースを実行しているローカル・システムが ファイアウォールの内側にないか、もしくはアクセスする管理対象の 2 次システムがファイアウォールに 内側にない場合は、 Java Toolbox のソケット接続用に SSL を構成し、使用してください。また、iSeries ナビゲーター (Web 対応) の構成で、 SSL もしくは非セキュアな IBM Toolbox for Java 接続を作成およ び使用するときの動作の設定が望ましいものになっていることを確認してください。

iSeries ナビゲーター (Web 対応) は、IBM Toolbox for Java と連動し、 OS/400 と iSeries ナビゲーター (Web 対応) インターフェースが通信するための接続を確立します。これらの接続は、ローカルの iSeries、 もしくは管理対象の 2 次システムにあるデータにアクセスするために使用されます。 iSeries ナビゲータ ー (Web 対応) を実行している iSeries、もしくは管理対象の 2 次システムが、ファイアウォールの外にあ るか、もしくは外部と隔離されていないネットワーク上にある場合は、 IBM Toolbox for Java の接続には SSL を使用してください。データ検索接続に SSL を使用するには、セキュア・ソケット接続を確立するた めに Java Toolbox を構成する必要があります。

# **iSeries** ナビゲーター **(Web** 対応**)** が **IBM Toolbox for Java** で **SSL** 接続を使用する 方法の構成

iSeries ナビゲーター (Web 対応) では、iSeries ナビゲーター (Web 対応) インターフェースと OS/400 間 の SSL 接続において、SSL の使用を必須とする方法、 SSL の使用を試みる方法 (可能であれば)、 SSL を使用しないという方法、もしくは SSL が使用されていない場合はユーザーに警告を出すという方法から 選べます。ご使用のネットワークの構成によって、適切な設定は異なります。これらの接続は、ローカル・ システムと管理対象の 2 次システム (存在する場合は) に存在する、iSeries ナビゲーター (Web 対応) ア プリケーションと OS/400 の間をデータを送るためにのみ使用されます。ローカルの iSeries および管理対 象の 2 次 iSeries システムがファイアウォールの内側にある場合は、 SSL 接続を使用しない選択もあり得 ます。ファイアウォールの内側にある管理対象の 2 次システムと、ファイアウォールの外側にある管理対 象の 2 次システムが混合する環境では、可能であれば SSL 接続を使用することをお勧めします。iSeries ナビゲーター (Web 対応) が常に SSL 接続を試み、SSL 接続が使用されない場合はユーザーに警告を与え るという設定とは別の設定をするには、以下のファイル中の **SocketConnectionSSL** パラメーターを変更す る必要があります。

### **¥QIBM¥UserData¥WebASE¥ASE5¥SYSINST¥config¥cells¥LOCAL¥applications ¥iSeriesNavigatorforWeb.ear¥deployments¥iSeriesNavigatorforWeb ¥iSeriesNavigator.war¥WEB-INF¥web.xml**

**web.xml** を開き、**<param-value>** タグの中身を変更し、SSL の使用方式を変更します。

<!-- =============================================== -->

<!-- Socket Connection SSL Configuration pparameter -->

<!-- Indicates whether SSL should be used, must -->

<!-- be used, or will not be used for the socket -->

<!-- connections used to retrieve data from the -->

<!-- target iSeries system for an iSeries Navigator -->

```
\leq \frac{1}{2} \leq \frac{1}{2} \leq \leq \leq \leq \leq \leq \leq \leq \leq \leq \leq \leq \leq \leq \leq \leq \leq \leq \leq \leq \leq \leq \leq \leq \leq \leq \leq \leq \leq \leq \leq \le<!-- possible values: -->
<!-- warning, required, attemptbutnotrequired, notused. -->
                      <!-- =============================================== -->
<init-param>
  <param-name>SocketConnectionSSL</param-name>
   <param-value>warning</param-value>
  <description>Whether SSL socket connections with the target iSeries are required.</description>
</init-param>
```
**web.xml** に変更を加えた場合、変更内容を適用させるには、WebSphere システム・インスタンスを停止 し、リスタートする必要があります。上記のコード例での SSL の使用方式を変えるには、以下の値を使用 してください。

#### **warning:**

これがデフォルトの設定値です。**SocketConnectionSSL** が **warning** に設定された場合、 iSeries ナ ビゲーター (Web 対応) は Java Toolbox を使用し、SSL 接続を確立します。セキュア接続が確立 されると、警告のメッセージは表示されません。セキュア接続が確立できない場合、警告メッセー ジが数秒間表示されますが、ユーザーは接続をすることができます。この設定では、警告は、ユー ザーが接続をする 1 つの管理対象システムにおいて 1 回のセッションにつき 1 つの警告を表示 します。ユーザーが同じ警告メッセージを再び見るためには、1 度ログアウトして再びログインし なければなりません。

#### **required:**

**SocketConnectionSSL** が **required** に設定された場合、 iSeries ナビゲーター (Web 対応) は Java Toolbox を使用して SSL 接続をします。セキュア接続が確立されると、警告のメッセージは表示 されません。セキュアな接続が確立できない場合、警告メッセージが数秒間表示され、接続は拒否 されます。ユーザーは、要求したタスクを継続することができません。

#### **attemptbutnotrequired:**

**SocketConnectionSSL** が **attemptbutnotrequired** に設定された場合、警告メッセージは表示されま せんが、iSeries ナビゲーター (Web 対応) はやはり IBM Toolbox for Java を使用して SSL 接続 を試みます。セキュア接続が確立できなかった場合は、非セキュア接続が行われます。

#### **notrequired:**

**SocketConnectionSSL** が **notrequired** に設定された場合は、セキュア接続は必須ではなく、iSeries ナビゲーター (Web 対応) は IBM Toolbox for Java を使用したセキュア・ソケット接続を試みま せん 。非セキュア接続が行われます。

#### 関連タスク

JavaToolbox を構成してセキュア・ソケット接続を確立する (Configure the JavaToolbox to establish a secure socket connection)

# アプリケーション管理の構成

アプリケーション管理タスクを使用し、ユーザーの iSeries ナビゲーター (Web 対応) へのアクセス権限を 付与または制限し、また、Web インターフェースより管理されるサーバーへのアクセスを制御します。デ フォルトでは、すべてのオブジェクト (ALLOBJ) のシステム特権を持ったユーザーのみが iSeries ナビゲ ーター (Web 対応) アプリケーションにアクセスでき、また iSeries を Web 上のタスクを通して管理する ことができます。

アプリケーション管理タスクで以下の処理を行うことで、 iSeries ナビゲーター (Web 対応) へのアクセス 権限を付与および制限できます。

1. iSeries ナビゲーター上で、「ユーザー接続 **(My Connections)**」を展開します。

- <span id="page-14-0"></span>2. システムを右マウス・ボタン・クリックし、「アプリケーション管理 **(Application Administration)**」 → 「ローカル設定 **(Local Settings)**」を選択します。
- 3. 「ホスト・アプリケーション」タブを選択し、「**iSeries** ナビゲーター **(Web** 対応**) (iSeries Navigator tasks on the Web)**」を展開します。

「iSeries ナビゲーター (Web 対応)」の下で、以下の項目においてアクセス権限を付与もしくは制限できま す。

**Web** インターフェースを通してサーバーを管理する

どのシステムが iSeries ナビゲーター (Web 対応) をホスティングしているかに関わらず、 Web 上で実行可能のすべての iSeries ナビゲーター・タスクを使用してシステムを管理することができ ることを指定します。デフォルトは「すべてのオブジェクト・アクセス」です。

**iSeries** ナビゲーターの **Web** インターフェースの使用

iSeries ナビゲーター Web アプリケーションへのアクセス権限の付与もしくは制限を指定します。 デフォルトは「すべてのオブジェクト・アクセス」です。

**iSeries** ナビゲーターの **Web** インターフェースの構成

iSeries ナビゲーターの Web 構成 (task=config、またはホーム・ページの構成リンクをクリック) へのアクセス権限の付与もしくは制限を指定します。デフォルトは「すべてのオブジェクト・アク セス」です。

iSeries ナビゲーター機能へのユーザーのアクセス権限の付与と制限の詳細については、『アプリケーショ ン管理』を参照してください。

#### 関連概念

アプリケーション管理

# **iSeries** ナビゲーター **(Web** 対応**)** の操作

iSeries ナビゲーター・タスクを Web ブラウザーから操作する方法と、 Web 上で使用可能な iSeries ナビ ゲーター機能のサブセットについて詳しく記述されています。

iSeries ナビゲーター (Web 対応) のセットアップの後、iSeries ナビゲーター機能の一部を Web ブラウザ ー上から使用する作業を開始できます。 y iSeries ナビゲーター (Web 対応) の処理を開始するには、ホー ム・ページで「すべてのタスクの表示」をクリックします。タスク・ページで、システムを指定し、データ ベース・オブジェクトを使用する場合は、オプションでデータベースおよびスキーマを指定します。 「**OK**」をクリックして、タスク・ページを開きます。タスク・ページで、処理するカテゴリーに関連付け られたタブを選択し、処理するリストまたはアクションをクリックします。

URL を作成したら、URL を Web ブラウザーのお気に入りリストに追加でき、お気に入り/保存済みの Web ページ同様に、この iSeries ナビゲーターのタスクにアクセスできます。または、単純に、ホーム・ ページで「お気に入りの作成**...**」をクリックすると、ウィザードにより iSeries システムのすべての iSeries ナビゲーターのタスクを含む HTML ファイルが生成されます。ウィザードの最後に「お気に入り HTML の保管」をクリックすると、選択したディレクトリーに HTML ファイルを保管できます。このファイルを Web ブラウザーにインポートすると、iSeries ナビゲーター (Web 対応) のそれぞれに対するお気に入りの リストが作成されます。ファイルを Internet Explorer にインポートするには、「ファイル」-->「インポー トおよびエクスポート」を選択し、ウィザードの指示に従います。《

iSeries ナビゲーターを使用したことのあるユーザーは、Web 上で使用可能な機能が、インストールされた PC クライアント上で使用するものと同じ機能であることに気が付くでしょう。機能は同じですが、インス

トールされた PC クライアント上と Web 上とでは、ナビゲーションと操作方法に違いがあります。 Web 上のグラフィカル・インターフェースの使用方法の詳細については、以下の概念についての記事を参照して ください。

- iSeries ナビゲーターの URL [パラメーターおよび使用可能な](#page-16-0) Web タスク
- v Web [上での操作実行](#page-23-0)

Web 上で使用可能な iSeries ナビゲーター機能の詳細については、以下の Information Center トピックを 参照してください。

### 基本操作

- v メッセージ
- プリンター出力の処理
- ジョブ

### 実行管理機能

- v ジョブおよびスレッドの管理
- v 出力待ち行列の管理
- サブシステムの管理

### 構成およびサービス

- システム値
- v 時間管理

### データベース

以下のデータベース・オブジェクトおよびそのオブジェクトに関連した iSeries ナビゲーター・データベー ス機能の多くを Web インターフェースを使用してアクセスできます。

- スキーマ
- v 表
- v 表区画
- v 別名
- v 索引
- v ジャーナル
- v ジャーナル・レシーバー
- シーケンス
- 特殊タイプ
- v 関数
- パッケージ
- SOL プロシージャー
- v トリガー
- v 制約

これらのオブジェクトについて詳しくは『データベース管理』を参照してください。

関連概念

<span id="page-16-0"></span>4 ページの『iSeries ナビゲーター (Web 対応) [のセットアップ』](#page-9-0) iSeries ナビゲーター (Web 対応) での操作は簡単ですが、まず、HTTP Server 管理インスタンスが稼働 中であり、セキュリティーがユーザーのニーズに合わせて正しく構成されていることを確認してくださ い。また、アプリケーション管理タスクを使用し、iSeries ナビゲーターへのアクセス権限を与えたり、 制限したりする方法を学びます。 『iSeries ナビゲーターの URL パラメーターおよび使用可能な Web タスク』 iSeries ナビゲーターの各タスクは、インターネット・ブラウザーのアドレス・フィールドに表示され る、固有の URL を持っています。それぞれの URL は、ホスト・システム名、ポート、アプリケーシ ョン名、そして使用するタスク名を含み、定義済みの規則に基づいて作成されます。 18 ページの『iSeries [ナビゲーターのリスト](#page-23-0) (Web 対応) の操作』 インストールされたクライアントで作業する場合と同じ機能を Web 上で使用して作業できますが、 iSeries ナビゲーター (Web 対応) で作業をする際に使用するインターフェースは、インストールされた クライアントで作業する場合のインターフェースとは違います。 メッセージ プリンター出力の処理 ジョブ ジョブおよびスレッドの管理 出力待ち行列の管理 サブシステムの管理 システム値 時間管理 データベース管理

# **iSeries** ナビゲーター **(Web** 対応**)** の概念

Web から行えるタスクの内容は同じであるものの、Web のインターフェースは違います。定義済みの URL パラメーターおよび URL 省略形を使用してより効率的に iSeries ナビゲーター (Web 対応) を使用 する方法が記述されています。また、Web 上から iSeries ナビゲーターの機能に対してアクションを実行 する方法が記述されています。

# **iSeries** ナビゲーターの **URL** パラメーターおよび使用可能な **Web** タスク

iSeries ナビゲーターの各タスクは、インターネット・ブラウザーのアドレス・フィールドに表示される、 固有の URL を持っています。それぞれの URL は、ホスト・システム名、ポート、アプリケーション名、 そして使用するタスク名を含み、定義済みの規則に基づいて作成されます。

• 『URL パラメーター』

v 12 ページの『iSeries [ナビゲーター](#page-17-0) (Web 対応)』

# **URL** パラメーター

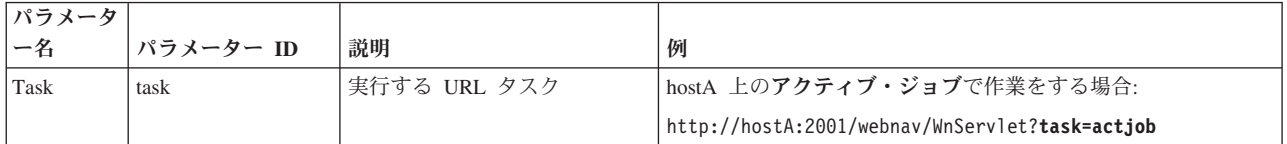

<span id="page-17-0"></span>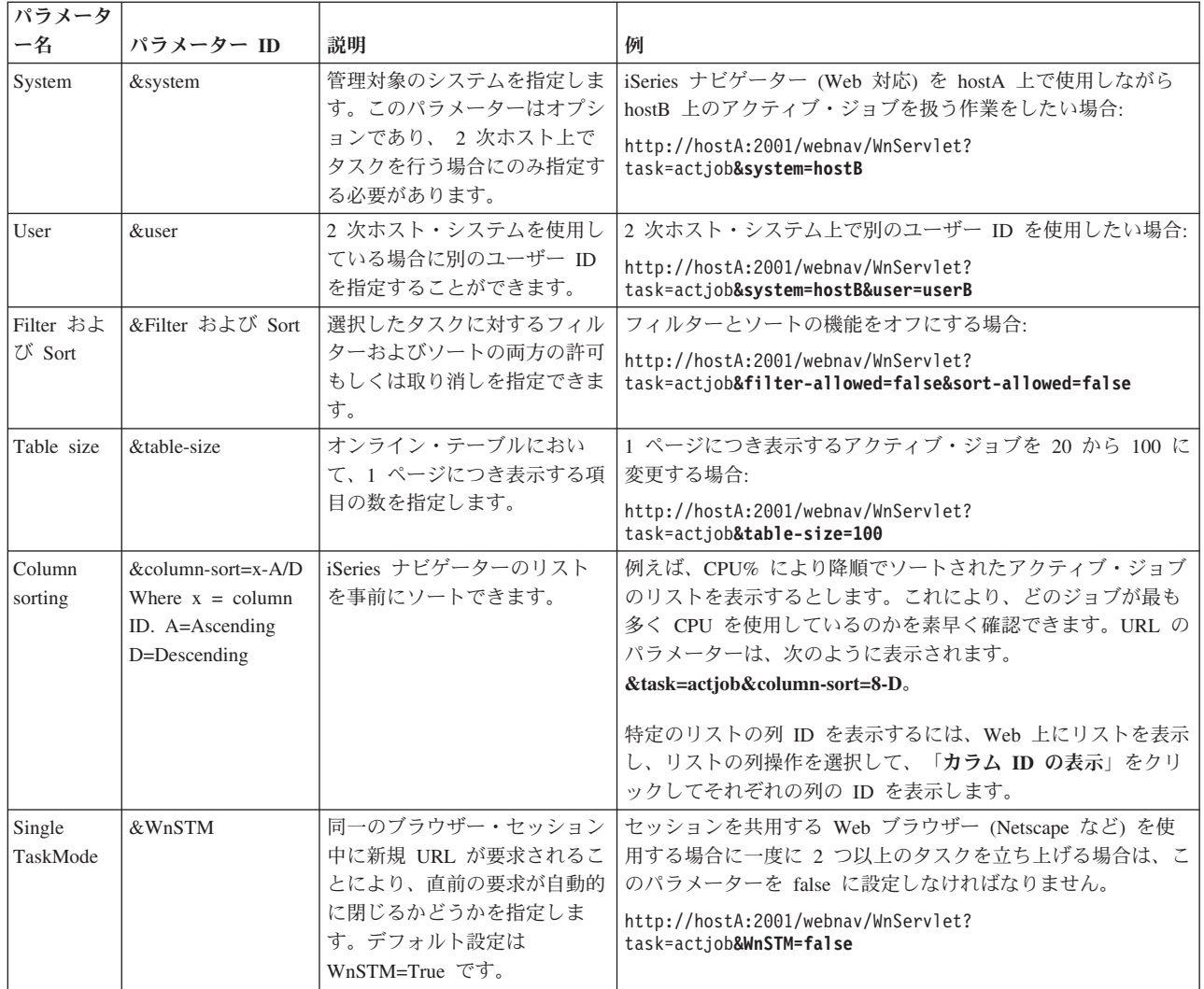

# **iSeries** ナビゲーター **(Web** 対応**)** |

l iSeries ナビゲーター・タスク・ホーム・ページは、Web 上の以下のタスクの使用方法を学習中のユーザー が学習を開始する場所です。ホーム・ページから、ユーザーは以下のことが実行可能です。 |

- l すべての使用可能な iSeries ナビゲーターのタスクを表示
- l 要求する iSeries ナビゲーターのタスクの選択に役立つウィザードの開始
- l iSeries ナビゲーターのタスクのすべてに対するお気に入りの html の作成
- | 構成設定の変更
- l iSeries Information Center にリンクして iSeries ナビゲーター (Web 対応) についてのさらなる学習

トレース・レベル・ページを使用すると、ユーザーはログ・ファイルをカスタマイズし、トレース・レベル | を調整できます。ユーザー・プリファレンス・ページを使用すると、ユーザーは、iSeries ナビゲーターの | | タスクのデフォルト値を選択できます。

以下にリストする URL に使用されるタスク名の省略形は、OS/400 コマンドに似た形を保つことを意図し | て設定されました。以下の表は、Web 上で使用可能な iSeries ナビゲーター・タスクの URL の省略形を | 示しています。 |

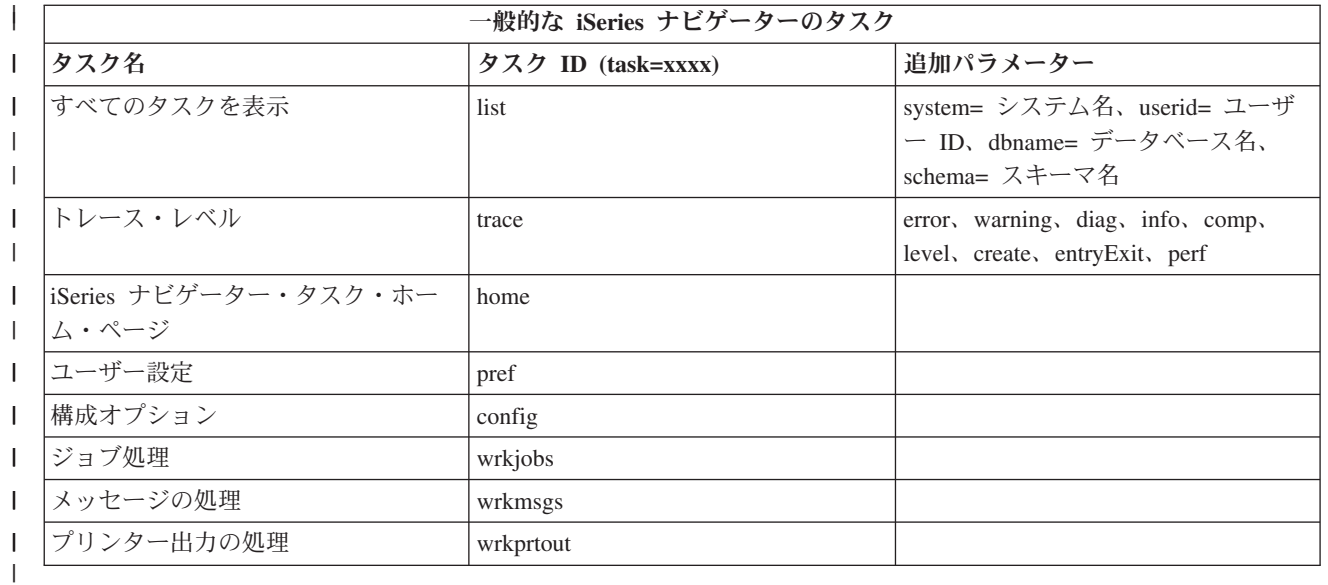

URL に使用されるタスク名の省略形は、OS/400 コマンドに似た形を保つことを意図して設定されまし | た。以下の表は V5R3 で Web 上で使用可能な iSeries ナビゲーター・タスクの URL の省略形を示してい | | ます。

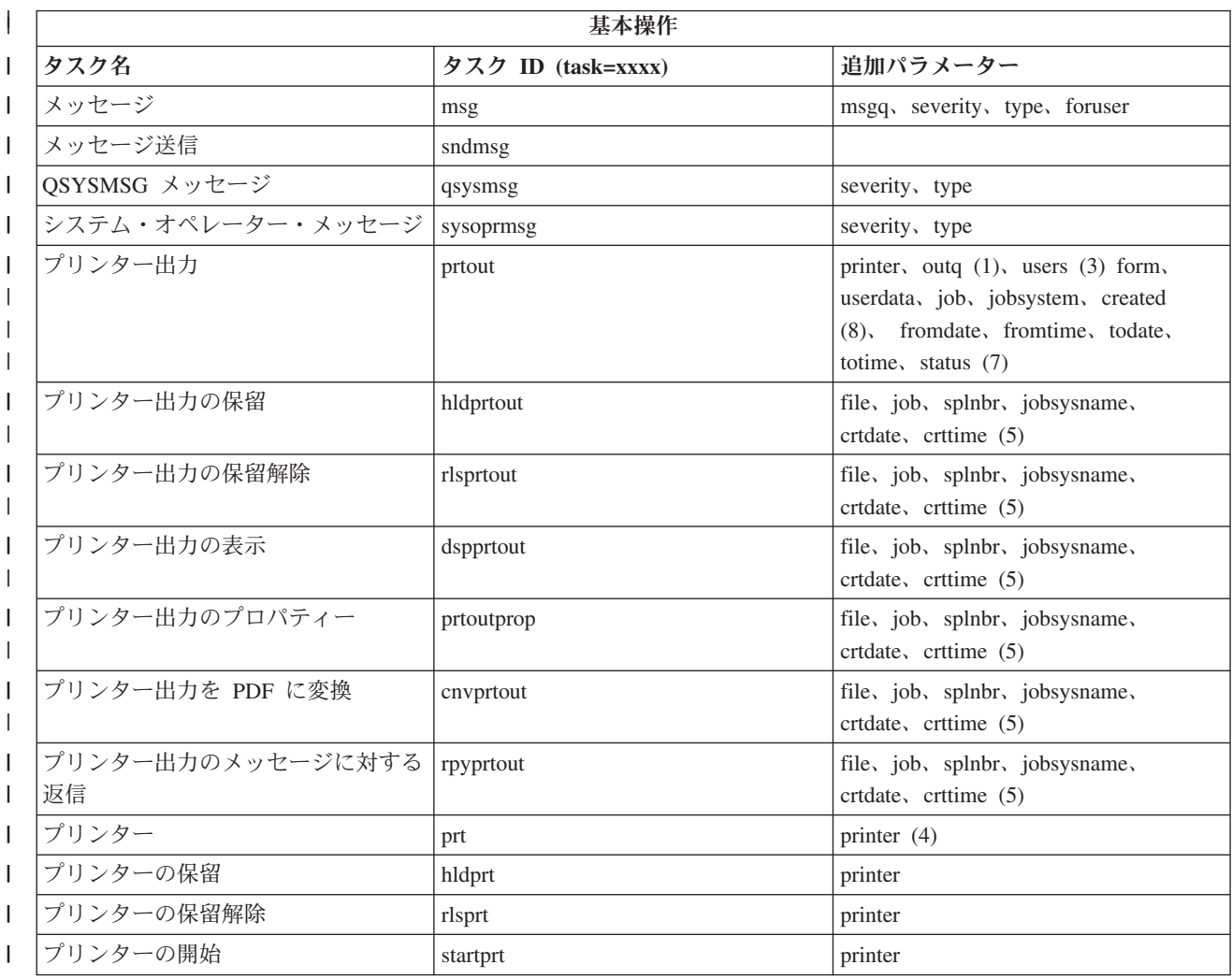

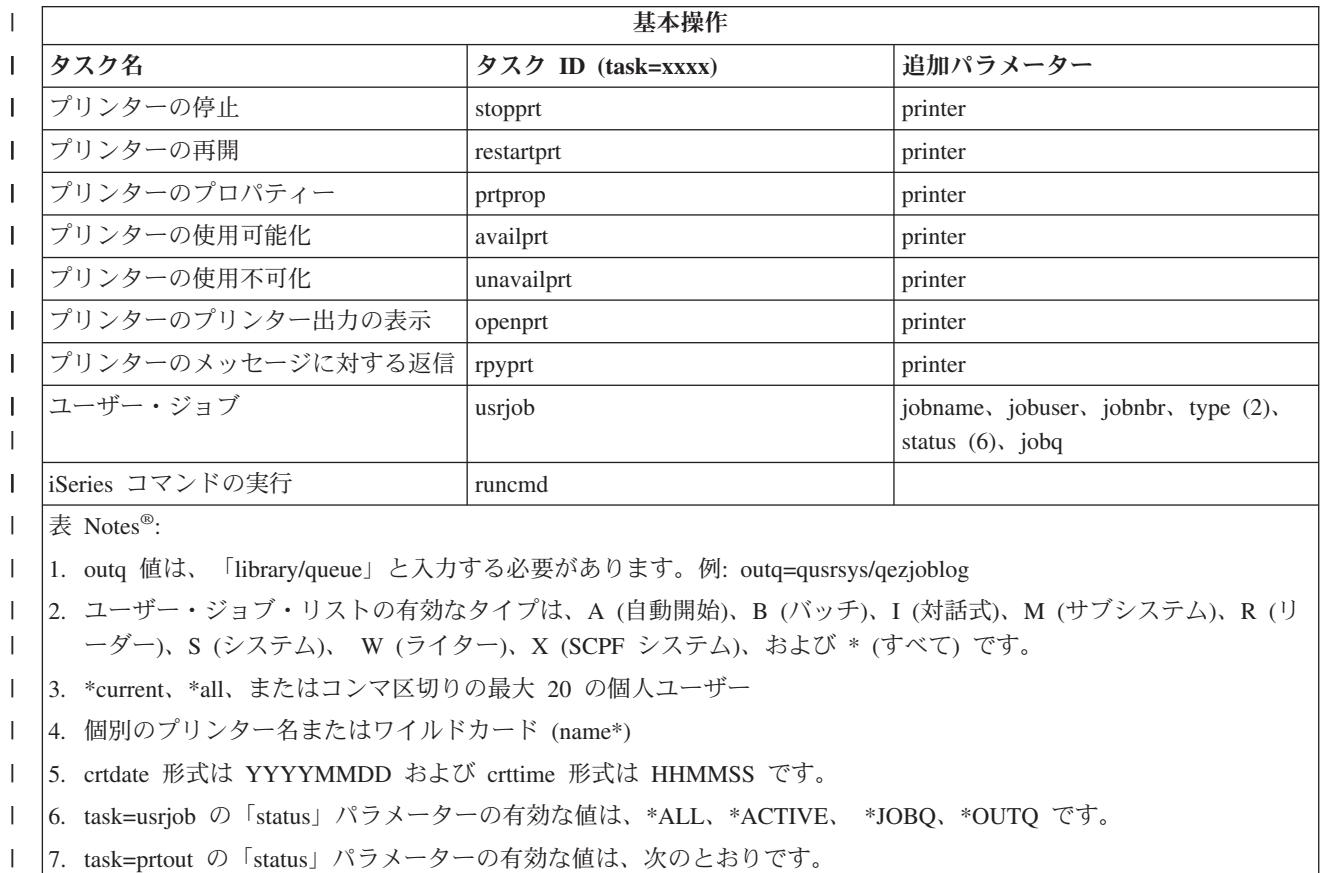

- MSGW メッセージ待機
- v HLD 保留

| | | | | | | | | | | | | | | |

|

|

- v CLO 作動不能
- v DFR 据え置き
- v SND 送信
- OPN 作成済み
- v RDY 印刷可能
- v PND 印刷準備中
- WTR プリンターに送信中
- v PRT プリンターに送信済み
- v FIN 印刷完了
- v SAV 印刷済みおよび保持
- \*ALL すべて
- |8. 「Created」パラメーターの有効な値は、\*ALL および \*SPECIFIC です。\*SPECIFIC が指定されている場合、 from/to 日時が取得されます。Fromdate および todate の形式は YYYYMMDD です。Fromtime および totime の 形式は HHMMSS です。

**\*** メモ**:** Web 上でプリンター出力の内容を表示するには、IBM AFP ビューアー・ブラウザーのプラグインを PC に ダウンロードする必要があります。AFP ビューアーのプラグインを使用すると、Web ブラウザーから AFP および SCS 出力を表示できます。このプラグインは、次の Web サイトにアクセスしてダウンロードできます。 <http://www-1.ibm.com/support/docview.wss?rs=203&q=afp+plugin&uid=psd1P4000233> |  $\|$ |

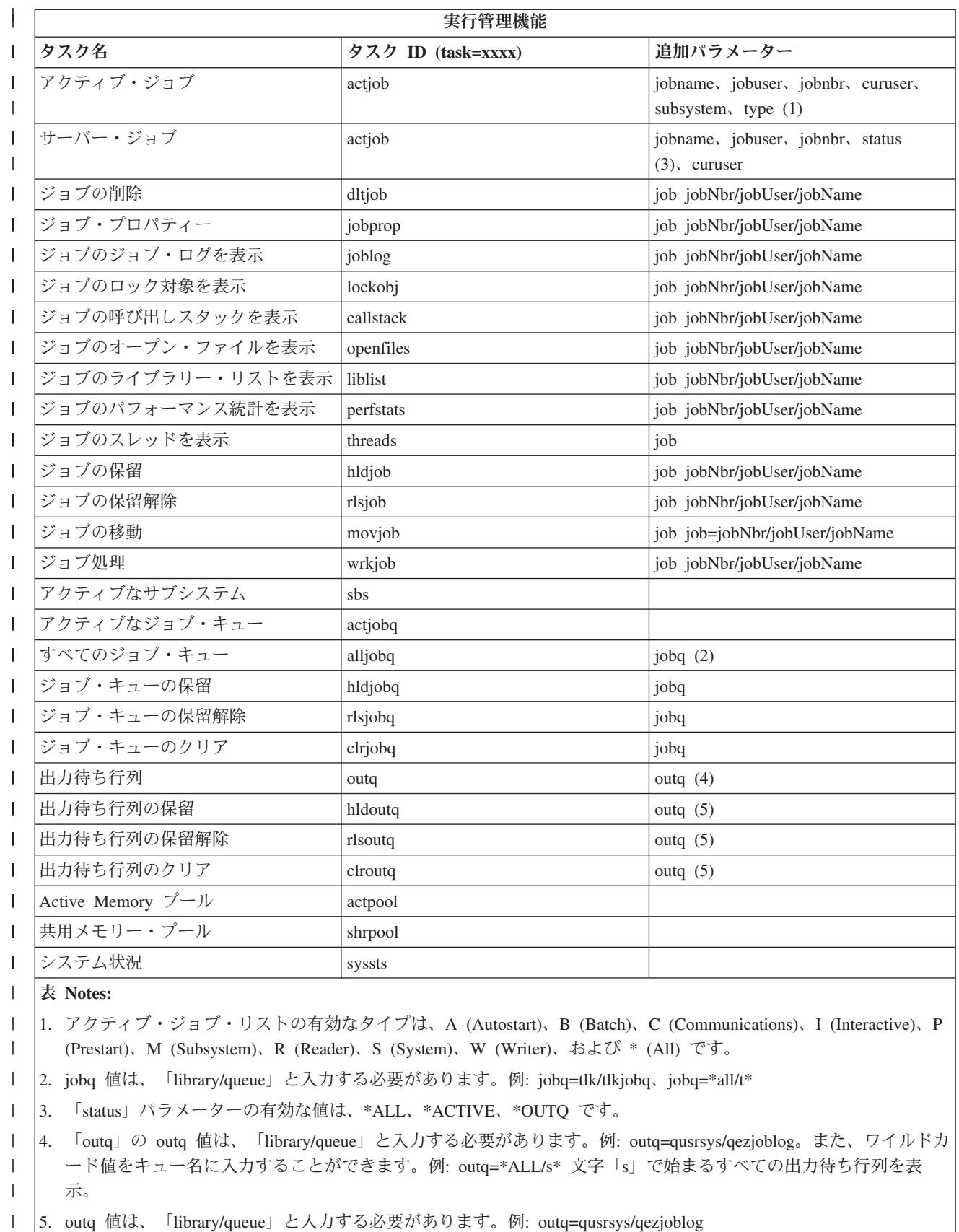

|

 $\overline{\phantom{0}}$ 

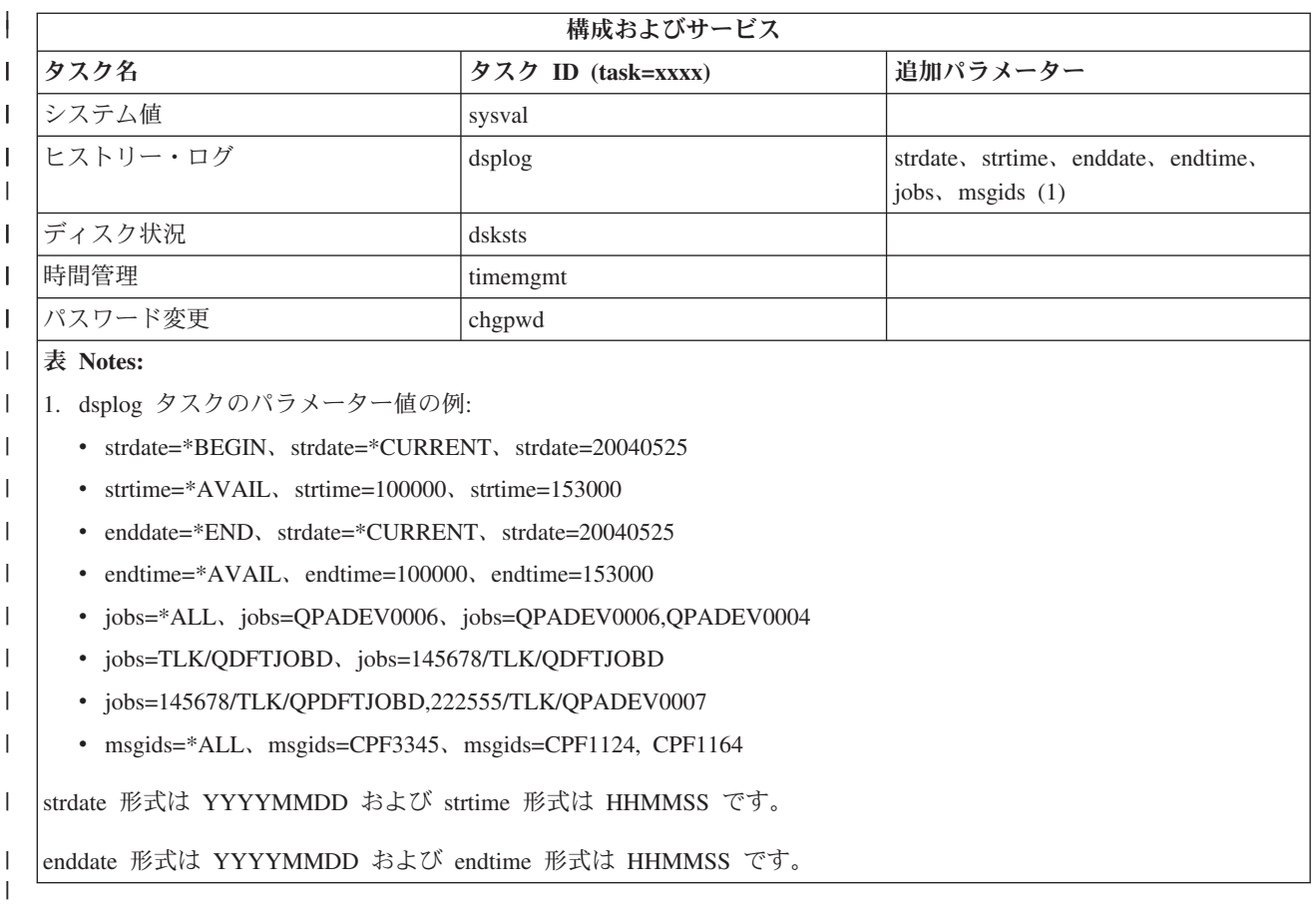

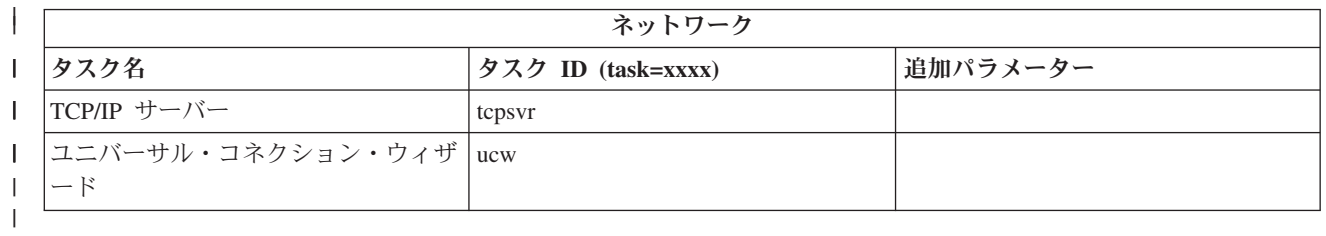

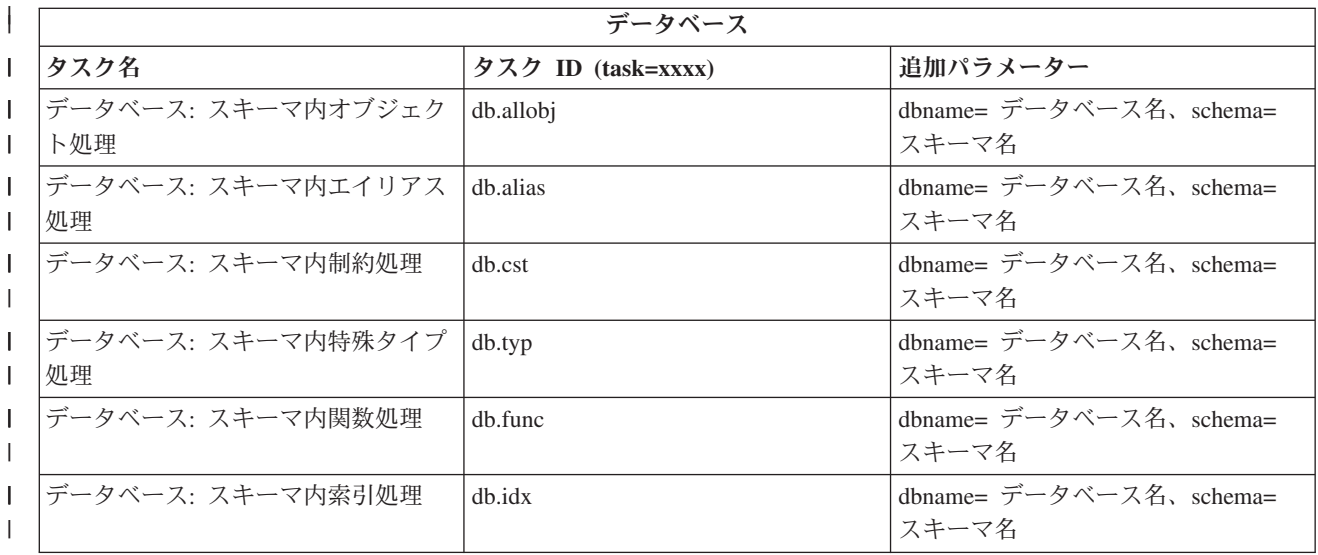

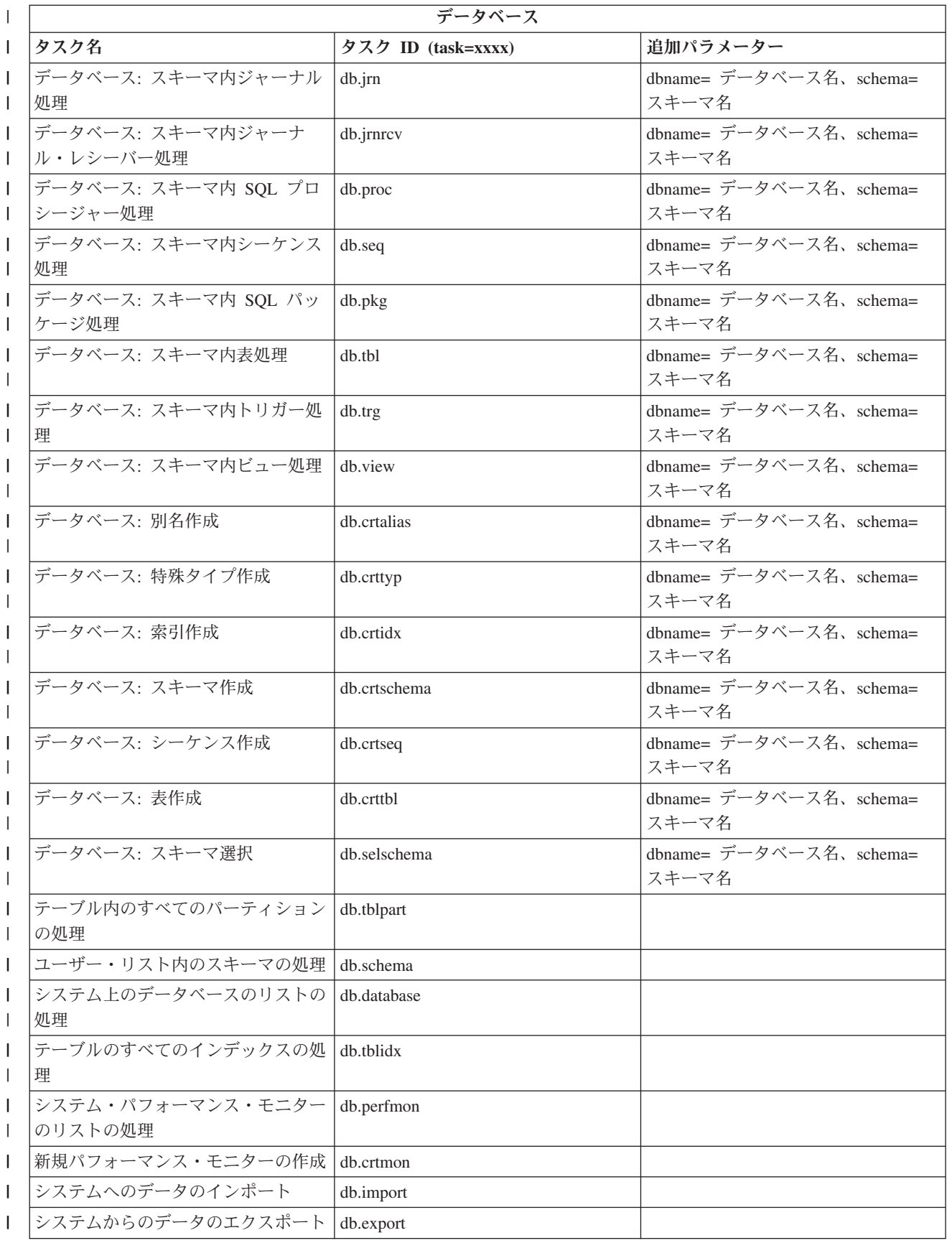

<span id="page-23-0"></span>| | | |

> | |

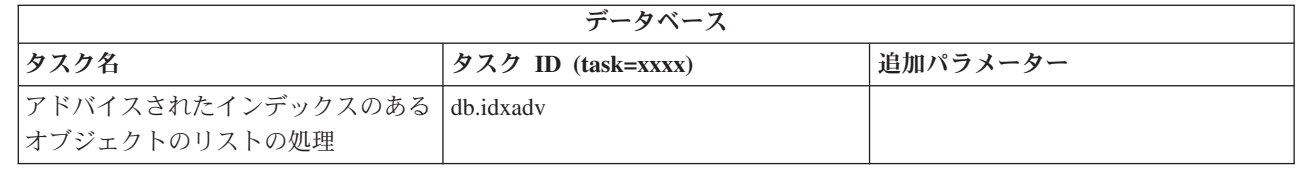

#### 関連概念

9 ページの『iSeries [ナビゲーター](#page-14-0) (Web 対応) の操作』

iSeries ナビゲーター・タスクを Web ブラウザーから操作する方法と、 Web 上で使用可能な iSeries ナビゲーター機能のサブセットについて詳しく記述されています。

『iSeries ナビゲーターのリスト (Web 対応) の操作』

インストールされたクライアントで作業する場合と同じ機能を Web 上で使用して作業できますが、 iSeries ナビゲーター (Web 対応) で作業をする際に使用するインターフェースは、インストールされた クライアントで作業する場合のインターフェースとは違います。

# **iSeries** ナビゲーターのリスト **(Web** 対応**)** の操作

インストールされたクライアントで作業する場合と同じ機能を Web 上で使用して作業できますが、 iSeries ナビゲーター (Web 対応) で作業をする際に使用するインターフェースは、インストールされたク ライアントで作業する場合のインターフェースとは違います。

以下の情報では、iSeries ナビゲーターのタスクまたは機能に対して Web ブラウザーから操作を行う方法 を説明し、またオンラインのリスト・ビュー上の iSeries ナビゲーター項目の表示方法を変更するためのヒ ントを提供します。

注**:** iSeries ナビゲーター (Web 対応) を使用後にログアウトすることは重要です。ログアウトすると、シ ステムは接続をクローズし資源を解放することができるので、他のアプリケーションで使用可能なメモ リーが増えます。

# **ı iSeries ナビゲーターのリスト上での操作実行**

以下で操作を実行します。 |

リスト全体 |

iSeries ナビゲーターのリスト全体に適用する操作(「組み込み」および「カラム」)は、リスト上 | 部の「アクションの選択」メニューにあります。操作を選択して、「実行」をクリックして操作を | 実行します。これらのタイプの操作を実行する前に、リストの項目を選択する必要はありません。  $\mathbf{I}$ |

単一の項目 |

リストの単一の項目で操作を実行するには、項目名の隣にあるメニュー・アイコンをクリックしま す。これにより、コンテキスト・メニューが表示され、必要な操作を選択できます。 | |

### 複数の項目 |

| | | |

リストの複数の項目で操作を実行するには、項目名の左側にある選択ボックスをクリックして項目 を選択します。選択した項目が強調表示されます。操作を実行するには、次のどれかを実行しま す。  $\blacksquare$ | |

- 1. リスト上部の「アクションの選択」フィールドから必要な操作を選択します。実行する操作を 選択し、「実行」をクリックします。
- 2. または、選択済み項目のどれかの項目名の隣にあるメニュー・アイコンをクリックします。こ れにより、コンテキスト・メニューが表示され、必要な操作を選択できます。

### リスト内のすべての項目 |

リストのすべての項目で操作を実行するには、リストの上部にある「すべて選択」アイコンをクリ ックし、項目名の 1 つの隣にあるメニュー・アイコンをクリックします。これにより、コンテキ スト・メニューが表示され、必要な操作を選択できます。 | | |

### **Web** で使用可能なテーブル機能

「検索」

Web テーブルでも「検索」機能がサポートされていますが、これは、iSeries ナビゲーターのクラ イアント内でサポートされている「検索」より強力です。Web 上で、以下を実行できます。

- v 4 つの異なる条件 (包含、前方一致、後方一致、完全一致) を指定
- 検索を特定の列に制限、またはすべての列を検索
- リスト内で上下に検索
- 大/小文字を区別するかどうかの指定
- 検索ツールバーの表示または非表示の指定
- 「フィルター」

リストを提供するコンポーネントが「組み込み」機能をサポートするかどうかに関係なく、リス ト・フィルタリングはすべての iSeries ナビゲーターのリスト (Web 対応) に対して提供されま す。組み込み機能とは異なり、Web テーブルに構成されたリスト・フィルタリングは永続的ではな いことに注意してください。フィルター設定は、以降のリストの使用時には記憶されていません。 この強力なフィルター機能は、以下を実行します。

- リスト内の 1 つ以上の列のフィルタリングのサポート
- v テキスト列に対する以下のフィルター条件のサポート (「大/小文字の区別」オプションは、3 つ の条件すべてに適用されます。)
	- 包含
	- 前方一致
	- 後方一致
- 数値列に対する以下のフィルター条件のサポート
	- すべての数値
	- xxx より小さい数値
	- xxx 以下の数値
	- xxx より大きい数値
	- xxx 以上の数値
	- xxx と等しい数値
	- xxx と等しくない数値
	- xxx と yyy の間の数値 (xxx および yyy を含まない)
	- xxx と yyy の間の数値 (xxx および yyy を含む)

「ソート」

- Web テーブルが提供する組み込みデータ・ソートを使用すると、以下が可能になります。
- v リストから最大 3 列を指定してリストをソートする。
- v それぞれの列に対して昇順または降順ソートを指定する。

#### 「リスト・ナビゲーション」

Web テーブルでは、以下をサポートすることで、リスト全体での容易なナビゲーションが可能で す。

- リスト内を移動するための「次へ」および「前へ」ボタン
- リスト内の特定のページへの移動
- v リスト全体の縮小または展開
- 注**:** メモ**:** リストの 1 ページにつき表示される項目の数を変更したい場合は、 URL [パラメーター](#page-16-0) および URL [の省略形に](#page-16-0)記述されているテーブル・サイズ・パラメーター (&table-size) を使用 します。

#### リスト内のすべての項目に対する選択の追加または削除

Web テーブルの上部にあるツールバー・アイコンをクリックすることで、容易に選択を、リスト内 のすべての項目に追加することや、リスト内のすべての項目から削除することができます。

### $\ll$

関連概念

9 ページの『iSeries [ナビゲーター](#page-14-0) (Web 対応) の操作』

iSeries ナビゲーター・タスクを Web ブラウザーから操作する方法と、 Web 上で使用可能な iSeries ナビゲーター機能のサブセットについて詳しく記述されています。

11 ページの『iSeries ナビゲーターの URL [パラメーターおよび使用可能な](#page-16-0) Web タスク』 iSeries ナビゲーターの各タスクは、インターネット・ブラウザーのアドレス・フィールドに表示され る、固有の URL を持っています。それぞれの URL は、ホスト・システム名、ポート、アプリケーシ ョン名、そして使用するタスク名を含み、定義済みの規則に基づいて作成されます。

# <span id="page-26-0"></span>付録**.** 特記事項

本書は米国 IBM が提供する製品およびサービスについて作成したものです。

本書に記載の製品、サービス、または機能が日本においては提供されていない場合があります。日本で利用 可能な製品、サービス、および機能については、日本 IBM の営業担当員にお尋ねください。本書で IBM 製品、プログラム、またはサービスに言及していても、その IBM 製品、プログラム、またはサービスのみ が使用可能であることを意味するものではありません。これらに代えて、IBM の知的所有権を侵害するこ とのない、機能的に同等の製品、プログラム、またはサービスを使用することができます。ただし、IBM 以外の製品とプログラムの操作またはサービスの評価および検証は、お客様の責任で行っていただきます。

IBM は、本書に記載されている内容に関して特許権 (特許出願中のものを含む) を保有している場合があ ります。本書の提供は、お客様にこれらの特許権について実施権を許諾することを意味するものではありま せん。実施権についてのお問い合わせは、書面にて下記宛先にお送りください。

〒106-0032 東京都港区六本木 3-2-31 IBM World Trade Asia Corporation Licensing

以下の保証は、国または地域の法律に沿わない場合は、適用されません。 IBM およびその直接または間接 の子会社は、本書を特定物として現存するままの状態で提供し、商品性の保証、特定目的適合性の保証およ び法律上の瑕疵担保責任を含むすべての明示もしくは黙示の保証責任を負わないものとします。国または地 域によっては、法律の強行規定により、保証責任の制限が禁じられる場合、強行規定の制限を受けるものと します。

この情報には、技術的に不適切な記述や誤植を含む場合があります。本書は定期的に見直され、必要な変更 は本書の次版に組み込まれます。 IBM は予告なしに、随時、この文書に記載されている製品またはプログ ラムに対して、改良または変更を行うことがあります。

本書において IBM 以外の Web サイトに言及している場合がありますが、便宜のため記載しただけであ り、決してそれらの Web サイトを推奨するものではありません。それらの Web サイトにある資料は、こ の IBM 製品の資料の一部ではありません。それらの Web サイトは、お客様の責任でご使用ください。

IBM は、お客様が提供するいかなる情報も、お客様に対してなんら義務も負うことのない、自ら適切と信 ずる方法で、使用もしくは配布することができるものとします。

本プログラムのライセンス保持者で、(i) 独自に作成したプログラムとその他のプログラム (本プログラム を含む) との間での情報交換、および (ii) 交換された情報の相互利用を可能にすることを目的として、本 プログラムに関する情報を必要とする方は、下記に連絡してください。

IBM Corporation Software Interoperability Coordinator, Department 49XA 3605 Highway 52 N Rochester, MN 55901 U.S.A.

本プログラムに関する上記の情報は、適切な使用条件の下で使用することができますが、有償の場合もあり ます。

本書で説明されているライセンス・プログラムまたはその他のライセンス資料は、IBM 所定のプログラム 契約の契約条項、IBM プログラムのご使用条件、IBM 機械コードのご使用条件、またはそれと同等の条項 に基づいて、 IBM より提供されます。

この文書に含まれるいかなるパフォーマンス・データも、管理環境下で決定されたものです。そのため、他 の操作環境で得られた結果は、異なる可能性があります。一部の測定が、開発レベルのシステムで行われた 可能性がありますが、その測定値が、一般に利用可能なシステムのものと同じである保証はありません。さ らに、一部の測定値が、推定値である可能性があります。実際の結果は、異なる可能性があります。お客様 は、お客様の特定の環境に適したデータを確かめる必要があります。

IBM 以外の製品に関する情報は、その製品の供給者、出版物、もしくはその他の公に利用可能なソースか ら入手したものです。IBM は、それらの製品のテストは行っておりません。したがって、他社製品に関す る実行性、互換性、またはその他の要求については確証できません。 IBM 以外の製品の性能に関する質問 は、それらの製品の供給者にお願いします。

IBM の将来の方向または意向に関する記述については、予告なしに変更または撤回される場合があり、単 に目標を示しているものです。

表示されている IBM の価格は IBM が小売り価格として提示しているもので、現行価格であり、通知なし に変更されるものです。卸価格は、異なる場合があります。

本書はプランニング目的としてのみ記述されています。記述内容は製品が使用可能になる前に変更になる場 合があります。

本書には、日常の業務処理で用いられるデータや報告書の例が含まれています。より具体性を与えるため に、それらの例には、個人、企業、ブランド、あるいは製品などの名前が含まれている場合があります。こ れらの名称はすべて架空のものであり、名称や住所が類似する企業が実在しているとしても、それは偶然に すぎません。

#### 著作権使用許諾:

本書には、様々なオペレーティング・プラットフォームでのプログラミング手法を例示するサンプル・アプ リケーション・プログラムがソース言語で掲載されています。お客様は、サンプル・プログラムが書かれて いるオペレーティング・プラットフォームのアプリケーション・プログラミング・インターフェースに準拠 したアプリケーション・プログラムの開発、使用、販売、配布を目的として、いかなる形式においても、 IBM に対価を支払うことなくこれを複製し、改変し、配布することができます。このサンプル・プログラ ムは、あらゆる条件下における完全なテストを経ていません。従って IBM は、これらのサンプル・プログ ラムについて信頼性、利便性もしくは機能性があることをほのめかしたり、保証することはできません。

強行法規で除外を禁止されている場合を除き、IBM、そのプログラム開発者、および供給者は「プログラ ム」および「プログラム」に対する技術的サポートがある場合にはその技術的サポートについて、商品性の 保証、特定目的適合性の保証および法律上の瑕疵担保責任を含むすべての明示もしくは黙示の保証責任を負 わないものとします。

IBM、そのプログラム開発者、または供給者は、いかなる場合においてもその予見の有無を問わず、以下に 対する責任を負いません。

1. データの喪失、または損傷。

2. 特別損害、付随的損害、間接損害、または経済上の結果的損害

3. 逸失した利益、ビジネス上の収益、あるいは節約すべかりし費用

国または地域によっては、法律の強行規定により、上記の責任の制限が適用されない場合があります。

<span id="page-28-0"></span>それぞれの複製物、サンプル・プログラムのいかなる部分、またはすべての派生的創作物にも、次のよう に、著作権表示を入れていただく必要があります。

© (お客様の会社名) (西暦年). このコードの一部は、IBM Corp. のサンプル・プログラムから取られていま す。 © Copyright IBM Corp. \_年を入れる\_. All rights reserved.

この情報をソフトコピーでご覧になっている場合は、写真やカラーの図表は表示されない場合があります。

# プログラミング・インターフェース情報

この「iSeries ナビゲーター (Web 対応)」資料には、プログラムを作成するユーザーが IBM i5/OS のサー ビスを使用するためのプログラミング・インターフェースが記述されています。

本書は米国 IBM が提供する製品およびサービスについて作成したものです。

本書に記載の製品、サービス、または機能が日本においては提供されていない場合があります。日本で利用 可能な製品、サービス、および機能については、日本 IBM の営業担当員にお尋ねください。本書で IBM 製品、プログラム、またはサービスに言及していても、その IBM 製品、プログラム、またはサービスのみ が使用可能であることを意味するものではありません。これらに代えて、IBM の知的所有権を侵害するこ とのない、機能的に同等の製品、プログラム、またはサービスを使用することができます。ただし、IBM 以外の製品とプログラムの操作またはサービスの評価および検証は、お客様の責任で行っていただきます。

IBM は、本書に記載されている内容に関して特許権 (特許出願中のものを含む) を保有している場合があ ります。本書の提供は、お客様にこれらの特許権について実施権を許諾することを意味するものではありま せん。実施権についてのお問い合わせは、書面にて下記宛先にお送りください。

〒106-0032 東京都港区六本木 3-2-31 IBM World Trade Asia Corporation Licensing

以下の保証は、国または地域の法律に沿わない場合は、適用されません。 IBM およびその直接または間接 の子会社は、本書を特定物として現存するままの状態で提供し、商品性の保証、特定目的適合性の保証およ び法律上の瑕疵担保責任を含むすべての明示もしくは黙示の保証責任を負わないものとします。国または地 域によっては、法律の強行規定により、保証責任の制限が禁じられる場合、強行規定の制限を受けるものと します。

この情報には、技術的に不適切な記述や誤植を含む場合があります。本書は定期的に見直され、必要な変更 は本書の次版に組み込まれます。 IBM は予告なしに、随時、この文書に記載されている製品またはプログ ラムに対して、改良または変更を行うことがあります。

本書において IBM 以外の Web サイトに言及している場合がありますが、便宜のため記載しただけであ り、決してそれらの Web サイトを推奨するものではありません。それらの Web サイトにある資料は、こ の IBM 製品の資料の一部ではありません。それらの Web サイトは、お客様の責任でご使用ください。

IBM は、お客様が提供するいかなる情報も、お客様に対してなんら義務も負うことのない、自ら適切と信 ずる方法で、使用もしくは配布することができるものとします。

本プログラムのライセンス保持者で、(i) 独自に作成したプログラムとその他のプログラム (本プログラム を含む) との間での情報交換、および (ii) 交換された情報の相互利用を可能にすることを目的として、本 プログラムに関する情報を必要とする方は、下記に連絡してください。

IBM Corporation Software Interoperability Coordinator, Department 49XA 3605 Highway 52 N Rochester, MN 55901 U.S.A.

本プログラムに関する上記の情報は、適切な使用条件の下で使用することができますが、有償の場合もあり ます。

本書で説明されているライセンス・プログラムまたはその他のライセンス資料は、IBM 所定のプログラム 契約の契約条項、IBM プログラムのご使用条件、IBM 機械コードのご使用条件、またはそれと同等の条項 に基づいて、 IBM より提供されます。

この文書に含まれるいかなるパフォーマンス・データも、管理環境下で決定されたものです。そのため、他 の操作環境で得られた結果は、異なる可能性があります。一部の測定が、開発レベルのシステムで行われた 可能性がありますが、その測定値が、一般に利用可能なシステムのものと同じである保証はありません。さ らに、一部の測定値が、推定値である可能性があります。実際の結果は、異なる可能性があります。お客様 は、お客様の特定の環境に適したデータを確かめる必要があります。

IBM 以外の製品に関する情報は、その製品の供給者、出版物、もしくはその他の公に利用可能なソースか ら入手したものです。IBM は、それらの製品のテストは行っておりません。したがって、他社製品に関す る実行性、互換性、またはその他の要求については確証できません。 IBM 以外の製品の性能に関する質問 は、それらの製品の供給者にお願いします。

IBM の将来の方向または意向に関する記述については、予告なしに変更または撤回される場合があり、単 に目標を示しているものです。

表示されている IBM の価格は IBM が小売り価格として提示しているもので、現行価格であり、通知なし に変更されるものです。卸価格は、異なる場合があります。

本書はプランニング目的としてのみ記述されています。記述内容は製品が使用可能になる前に変更になる場 合があります。

本書には、日常の業務処理で用いられるデータや報告書の例が含まれています。より具体性を与えるため に、それらの例には、個人、企業、ブランド、あるいは製品などの名前が含まれている場合があります。こ れらの名称はすべて架空のものであり、名称や住所が類似する企業が実在しているとしても、それは偶然に すぎません。

#### 著作権使用許諾:

本書には、様々なオペレーティング・プラットフォームでのプログラミング手法を例示するサンプル・アプ リケーション・プログラムがソース言語で掲載されています。お客様は、サンプル・プログラムが書かれて いるオペレーティング・プラットフォームのアプリケーション・プログラミング・インターフェースに準拠 したアプリケーション・プログラムの開発、使用、販売、配布を目的として、いかなる形式においても、 IBM に対価を支払うことなくこれを複製し、改変し、配布することができます。このサンプル・プログラ ムは、あらゆる条件下における完全なテストを経ていません。従って IBM は、これらのサンプル・プログ ラムについて信頼性、利便性もしくは機能性があることをほのめかしたり、保証することはできません。

<span id="page-30-0"></span>強行法規で除外を禁止されている場合を除き、IBM、そのプログラム開発者、および供給者は「プログラ ム」および「プログラム」に対する技術的サポートがある場合にはその技術的サポートについて、商品性の 保証、特定目的適合性の保証および法律上の瑕疵担保責任を含むすべての明示もしくは黙示の保証責任を負 わないものとします。

IBM、そのプログラム開発者、または供給者は、いかなる場合においてもその予見の有無を問わず、以下に 対する責任を負いません。

- 1. データの喪失、または損傷。
- 2. 特別損害、付随的損害、間接損害、または経済上の結果的損害
- 3. 逸失した利益、ビジネス上の収益、あるいは節約すべかりし費用

国または地域によっては、法律の強行規定により、上記の責任の制限が適用されない場合があります。

それぞれの複製物、サンプル・プログラムのいかなる部分、またはすべての派生的創作物にも、次のよう に、著作権表示を入れていただく必要があります。

© (お客様の会社名) (西暦年). このコードの一部は、IBM Corp. のサンプル・プログラムから取られていま す。 © Copyright IBM Corp. \_年を入れる\_. All rights reserved.

この情報をソフトコピーでご覧になっている場合は、写真やカラーの図表は表示されない場合があります。

# プログラミング・インターフェース情報

この「iSeries ナビゲーター (Web 対応)」資料には、プログラムを作成するユーザーが IBM i5/OS のサー ビスを使用するためのプログラミング・インターフェースが記述されています。

### 商標

以下は、IBM Corporation の商標です。

AFP

IBM

iSeries

Notes

Intel、Intel Inside (ロゴ)、MMX および Pentium は、Intel Corporation の米国およびその他の国における商 標です。

Microsoft、Windows、Windows NT および Windows ロゴは、Microsoft Corporation の米国およびその他の 国における商標です。

Java およびすべての Java 関連の商標およびロゴは、Sun Microsystems, Inc. の米国およびその他の国にお ける商標または登録商標です。

Linux は、Linus Torvalds の米国およびその他の国における商標です。

UNIX は、The Open Group の米国およびその他の国における登録商標です。

他の会社名、製品名およびサービス名等はそれぞれ各社の商標です。

# <span id="page-31-0"></span>資料に関するご使用条件

これらの資料は、以下の条件に同意していただける場合に限りご使用いただけます。

個人使用**:** これらの資料は、すべての著作権表示その他の所有権表示をしていただくことを条件に、非商業 的な個人による使用目的に限り複製することができます。ただし、IBM の明示的な承諾をえずに、これら の資料またはその一部について、二次的著作物を作成したり、配布 (頒布、送信を含む) または表示 (上映 を含む) することはできません。

商業的使用**:** これらの資料は、すべての著作権表示その他の所有権表示をしていただくことを条件に、お客 様の企業内に限り、複製、配布、および表示することができます。ただし、IBM の明示的な承諾をえずに これらの資料の二次的著作物を作成したり、お客様の企業外で資料またはその一部を複製、配布、または表 示することはできません。

ここで明示的に許可されているもの以外に、資料や資料内に含まれる情報、データ、ソフトウェア、または その他の知的所有権に対するいかなる許可、ライセンス、または権利を明示的にも黙示的にも付与するもの ではありません。

資料の使用が IBM の利益を損なうと判断された場合や、上記の条件が適切に守られていないと判断された 場合、IBM はいつでも自らの判断により、ここで与えた許可を撤回できるものとさせていただきます。

お客様がこの情報をダウンロード、輸出、または再輸出する際には、米国のすべての輸出入関連法規を含 む、すべての関連法規を遵守するものとします。

IBM は、これらの資料の内容についていかなる保証もしません。これらの資料は、特定物として現存する ままの状態で提供され、商品性の保証、特定目的適合性の保証および法律上の瑕疵担保責任を含むすべての 明示もしくは黙示の保証責任なしで提供されます。

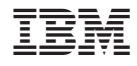

Printed in Japan